### Développer ses applications et partager ses résultats avec R et GitLab

### Retours sur les solutions disponibles actuellement

Cédric Midoux — INRAE, PROSE & MalAGE

Café des sciences BioSP — 2022-02-07

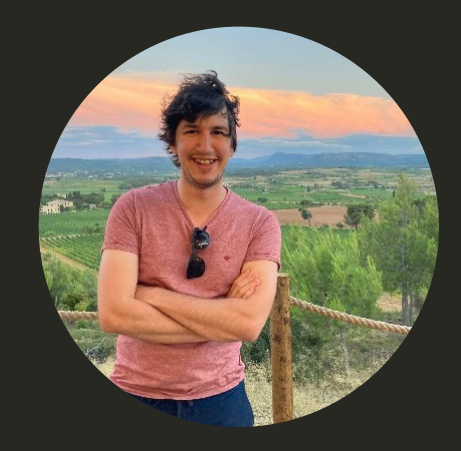

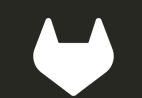

### Versionner & Déployer

### Pourquoi versionner ses projets?

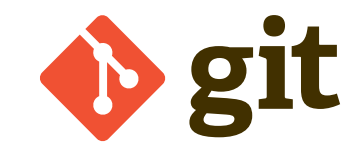

### "FINAL"doc

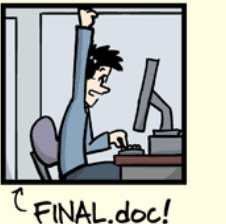

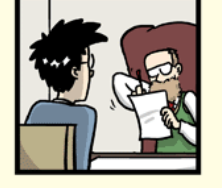

FINAL\_rev.2.doc

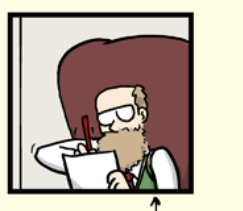

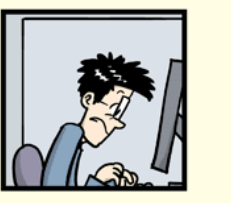

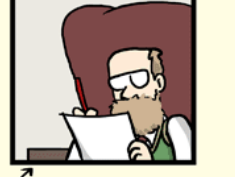

FINAL\_rev.6.COMMENTS.doc

FINAL\_rev.8.comments5. CORRECTIONS.doc

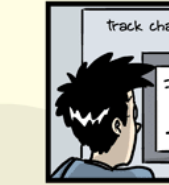

**©2012** 

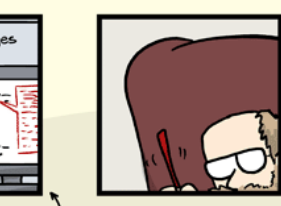

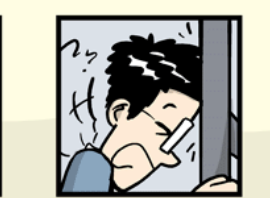

FINAL\_rev.18.comments7. FINAL\_rev.22.comments49. corrections9.MORE.30.doc corrections.10.#@\$%WHYDID ICOMETOGRADSCHOOL????.doc  $\rightarrow$  Suivre l'évolution des fichiers

- $\rightarrow$  Faciliter le développement collaboratif
- $\rightarrow$  Revenir à une version précédente

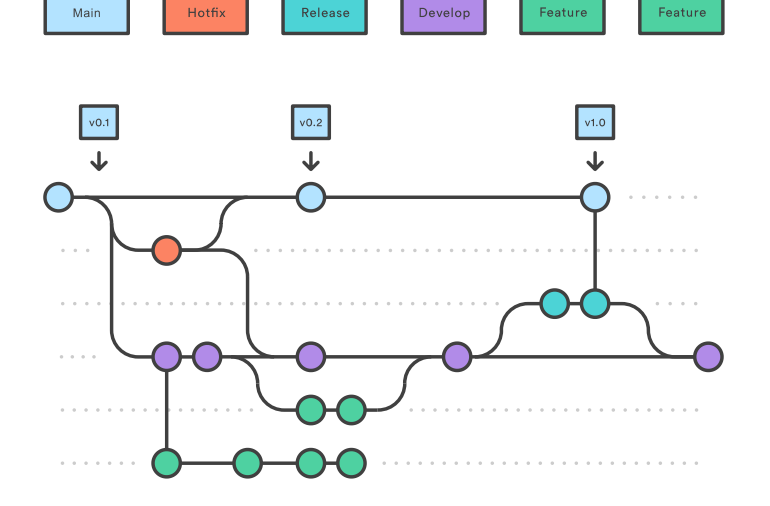

WWW.PHDCOMICS.COM

## Git : concepts et vocabulaire (1/2)

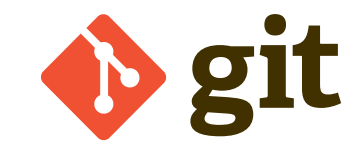

- **repository** : dépôt. Un dossier contenant tous les fichiers d'un projet ainsi que l'historique de révision. Un dépôt peut être personnel ou partagé. Il peut être public ou privé. Il peut être local ou distant (remote).
- **commit** : révision. Modification d'un ou plusieurs fichier du dépôt. Lorsque vous effectuez un commit pour enregistrer votre travail, Git crée un identifiant unique (SHA) qui vous permet de garder une trace des modifications spécifiques réalisées ainsi que de leur auteur et de leur date. On associe généralement un court descriptif à un commit.
- **branch** : enchaînement de commit. Les branches permettent de faire des développements parallèles qui n'affectent pas les autres branches.
- **main** : branche de développement par défaut. Les projets historiques utilisent le terme master.
- **HEAD** : commit le plus récent, à la tête de la branche.

## Git : concepts et vocabulaire (2/2)

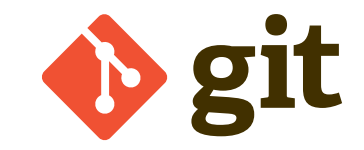

- **clone** : Copie local d'un dépôt. Le dépôt cloné est toujours connecté à la version distante de sorte qu'il soit possible de synchroniser facilement (push/pull/...).
- **pull** : récupérer les commits distants et les fusionner avec la version locale.
- **push** : pousser ses commits vers un dépôt distant, afin que d'autres puissent y accéder. Permet également d'assurer une sauvegarde distante.
- **merge** : fusion. Appliquer les commits d'une branche à une autre branche. Si il y a des conflits, il faut les résoudre avant la fusion.
- **checkout** : changer de branche de travail actuelle. Permet de changer de branche ou bien de revenir à une version antérieure.
- **staging area** : index. Espace de travail qui servira de base pour le prochain commit.

**[Happy Git and GitHub for the useR](https://happygitwithr.com/index.html)**

[GitHub Docs](https://docs.github.com/en/get-started/quickstart/github-glossary) [GitHub cheat-sheet](https://github.github.com/training-kit/downloads/fr/github-git-cheat-sheet.pdf) [Git cheat-sheet \(ndpsoftware\)](https://ndpsoftware.com/git-cheatsheet.html)

### Git flow

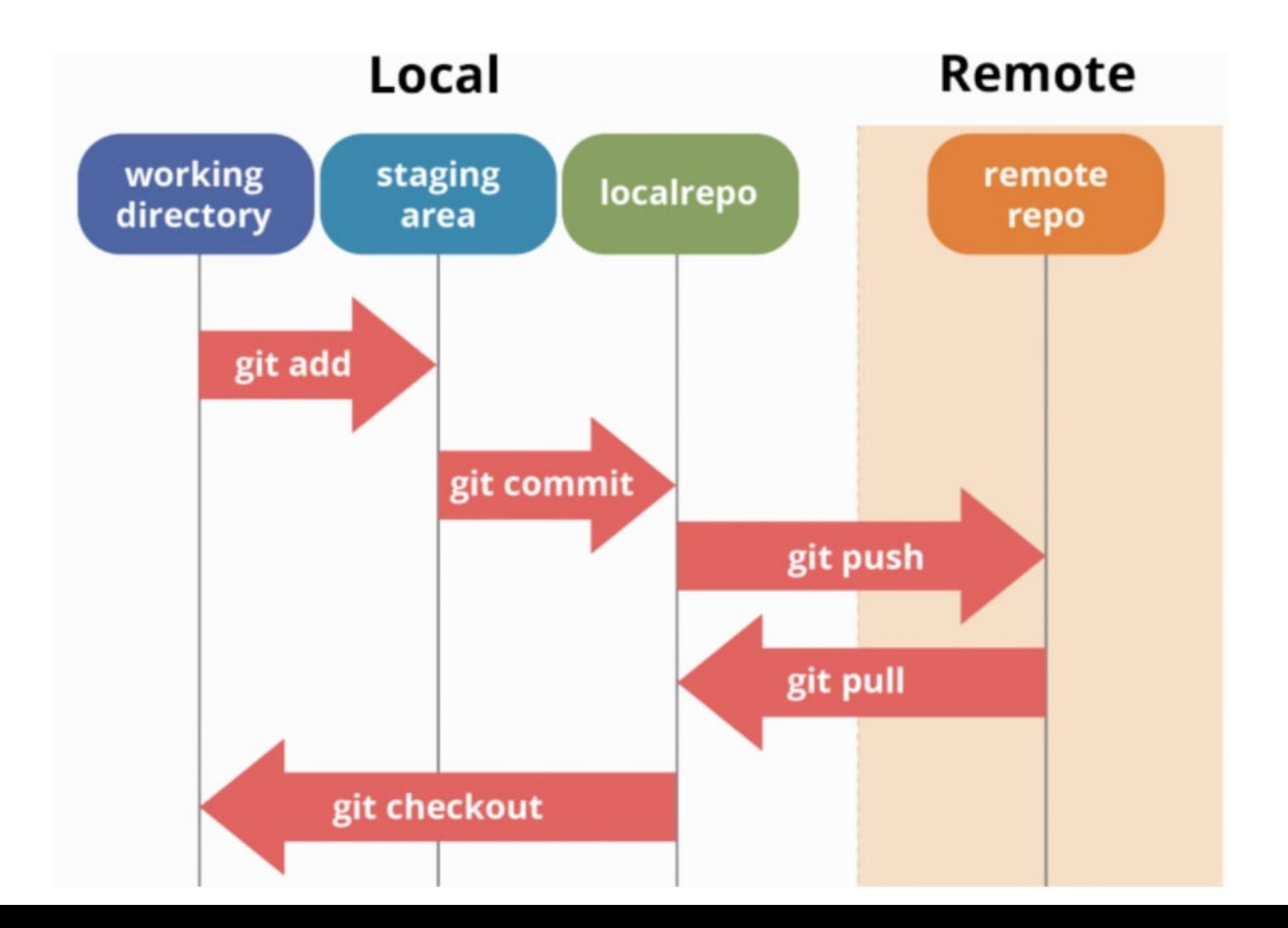

6 / 37

### Démo

1. Création d'un dépôt avec GitLab

2. Clone avec RStudio

3. Modification et commit

4. git pull / git push

# Conseils pour utiliser git avec R (et RStudio)

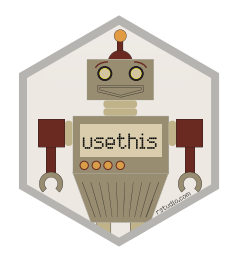

- Cloner un projet : File > New Project > Version Control > Git > URL (SSH ou HTTPS)
- Initier un projet

usethis::use\_git()

• Personaliser son git config

usethis::use git config(user.name = "Jane", u

Générer un .gitignore

usethis::git\_vaccinate()

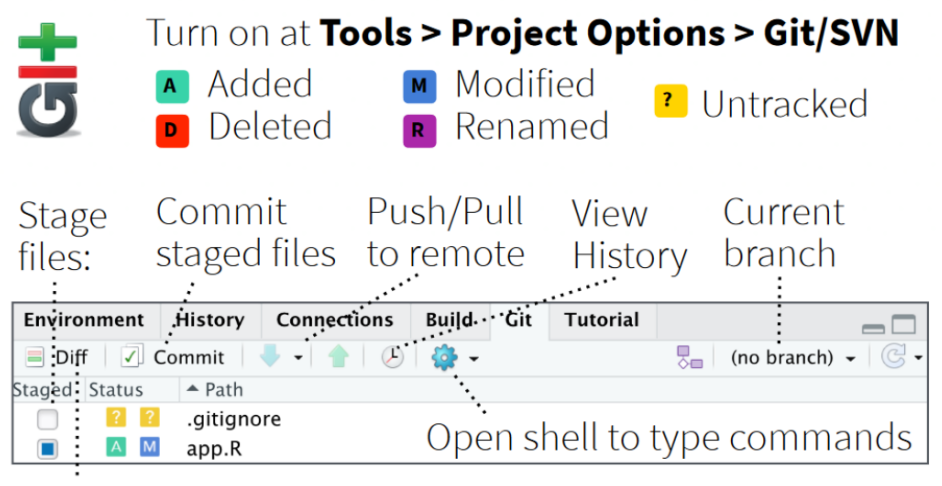

### Show file diff to view file differences

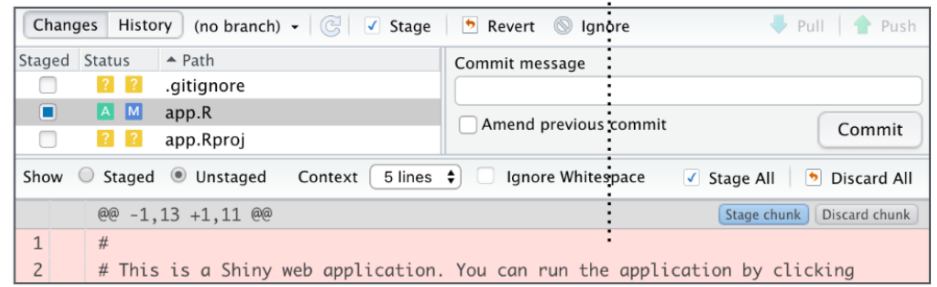

## Rédiger un document avec R Markdown

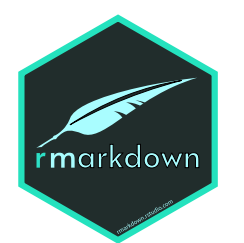

rmarkdown permet de regrouper de créer dynamiquement des documents comprenant du **code**, des **résultats** (tel que des plots) et de la **prose** (les commentaires et explications).

Ceci est utile pour :

- Faire des analyses de DataScience de manière interactive (avec RStudio par exemple)
- Reproduire ses analyses
- Collaborer et partager son code
- Communiquer ses résultats à des collègues pas nécessairement à l'aise avec R.

Les métadonnées du documents sont regroupées dans un en-tête YAML.

Les documents R Markdown peuvent être compilés en HTML, PDF, ...

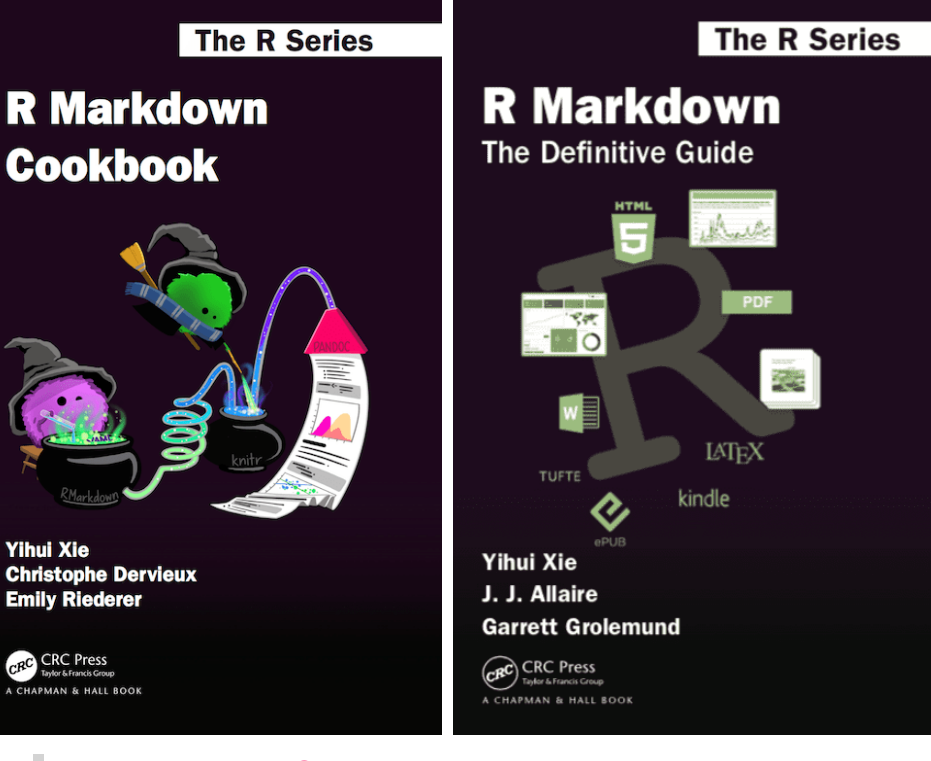

[R Markdown Cookbook](https://bookdown.org/yihui/rmarkdown-cookbook/)

[R Markdown: The Definitive Guide](https://bookdown.org/yihui/rmarkdown/)

On utilise l'extension .Rmd ou .rmd.

### Démo

1. Création d'un document (dans notre dépôt Git)

2. RStudio visual editor

3. Code chunks

4. Ajout de tables avec kable et DT

5. Ajout d'une table des matières (toc: true)

6. Bloc de code en python (nécéssite des packages dédiés)

7. Knit pour exporter en HTML

# Partager un HTML grace aux GitLab Pages

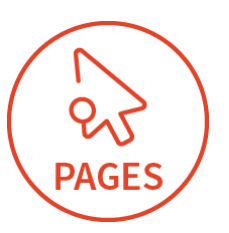

Avec GitLab Pages, on peut publier facilement des sites web statiques directement à partir d'un dépôt GitLab.

Il suffit d'ajouter un template d'intégration continue (CI/CD pipelines).

Pour chaque modification poussée sur le dépôt, GitLab CI/CD exécute le pipeline qui publie immédiatement les modifications sur le site.

Possibilité d'ajouter un domaine dédié en .inrae.fr (ou autre)

⚠️ Si <user> comprend un point ., celui-ci sera considéré comme un sous domaine double. N'ayant pas de certificat dédié, le navigateur demandera une exception de sécurité. (par exemple cedric.midoux)

### **Sur GitLab** :

- 1. Ajouter un nouveau fichier Add(+)
- 2. Sélectionner un template .gitlab-ci.yml

Démo

- 3. Appliquer le template Pages HTML
- 4. Commit

Les paramètres généraux sont disponibles dans Settings > Pages

Les paramètres de visibilité sont à détailler dans Settings > General > Visibility

Les fichiers sont accessibles à [https://<user>.pages.mia.inra.fr/<repos>/<file>.html](https://%3Cuser%3E.pages.mia.inra.fr/%3Crepos%3E/%3Cfile%3E.html)

### Packager une application Shiny

### golem -Concepts

- golem est un framework qui permet de créer, maintenir et déployer facilement une application Shiny.  $\bullet$
- Packager une appli dans un package pour :
	- Automatiser ce qui est automatisable
	- Travailler avec des outils fiables
	- Gagner du temps de développement
	- Simplifier le déploiement  $\circ$
	- Standardiser le travail en équipe

### **→ Application Shiny dans un package**

- Application découpée en fonctions / modules
- Application testée
- Application avec des dépendances explicites
- Application documentée
- Application disposant de métadonnées

**golem::** A Framework for Building Robust Shiny Apps Create, maintain & deploy a packaged Shiny Application

#### 1. Create a golem 3. Day-to-day dev with golem Package for

using golen

 $\sim$ 

With RStudio:

**Billian American Street Avenue Print** 

R Package using RopoParall

**DR** Package for Shiny App usin

Using the command line:

Creates a golem at '~/appdemo

golem::set\_golem\_options()

Sets (golem) global option

golem::use\_recommended\_tests()

golem::use recommended deps()

fenlam) as denondancias

Changes the default favioon

golem::use utils ui()

**THINKR** 

golem::use\_utils\_server()

Creates a test template for your app

golem::create\_golem(path="~/appdemo"

golem::fill\_desc(\_pkg\_name = "appdemo", ... )

Fills the package DESCRIPTION with the author

information, the application title & description, links

Adds (shiny), (DT), (attempt), (glue), (htmltools), and

Creates'R/golem\_utils\_ui.R', with UI-related helper functions

golemnuse favioon( path = "path/to/favioon.ico")

2. Set up your golem with dev/01 start.R

le → New Project → New Directory → Shiny App

A. Look at your golem • Launch your app with dev/run\_dev.R: ptions(golem.app.prod = FALSE) Sets the prod or dev mode (see ?golem "ann, dev (lhadastta lla dastabumak Detaches all loaded packages and olem::document and reload() Documents and reloads your package pdemo::run app() Launches your application

#### B. Customise your golem with dev/02\_dev.R

· Edit R/app\_ui.R & R/app\_server.R "R/annui R"&"R/annuserver R" hold the Ulland server logic

of your app. You can edit them directly, or add elements created with golem (e.g. modules).

#### · Add shiny modules

golem::add\_module( name = "example" ) Creates R/mod example.R' with mod example ui and mod example server functions inside

Add external file golem::add js file("script")

Creates 'inst/app/www/script.is' golem::add is handler("script") www/script.js' with a skeleton for shiny

custom handlers golem::add\_css\_file("custom") Creater finet/ann/ununu/custom.com

· Use golem built-in JavaScript functions golem::activate\_js() Activates the built-in JavaScript functions. To be inserted in the UI. golem::invoke\_js("jsfunction", ns("ref\_ui"))

nucles from the server any IS function: built-in golem I functions or custom ones created with add is handler

ThinkR · welcome@thinkr.fr · +33 (0)185 09 14 03 · thinkr.fr · Learn more at thinkr-open.github.io/golem/ · package version 0.1.0 · Updated: 2019-06

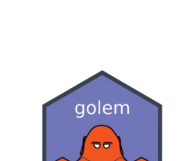

#### 4. Exhibit your golem

```
Locally
  remotes::install_local()
        Installs your golem locally like any other package
```
To Rstudio products golem::add\_rstudioconnect\_file()

Creates an ann R file, ready to be deployed to RStudio Cont golem::add\_shinyappsio\_file()

Creates an ann R file ready to be denigyed to shinyangs in golem::add\_shinyserver\_file()

Creates an ann R file ready to be deployed to Shiny Server With Docker

golem::add dockerfile() Creates a Dockerfile that can launch your and golem::add\_dockerfile\_shinyproxy()

Creater a Dockerfile for St golem::add\_dockerfile\_heroku() Creates a Dockerfile for Herok

#### **Tips and tricks**

golem::print\_dev("text") Prints text in your console if anlemento deval is TRUE

golem::make\_dev( function) Makes function depend on *golemnapp* dev/l being TRUE. golem::browser button()

Creates a backdoor to your and (see ?golem::browser\_button)

How to make a run devenint for a specific module

golem::detach\_all\_attached()<br>golem::document\_and\_reload() 

callModule(mod\_example\_server,"my\_module", session)

Keep in mind that a golem is a package. Everything you know about package development works with y<br>packaged Shiny App created with {golem}} know about package development works with your

13 / 37

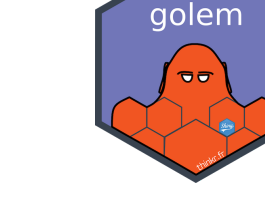

## golem -Structure

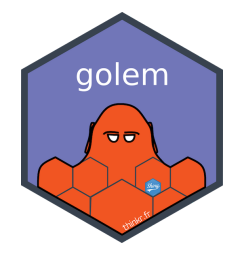

golem::create\_golem(path = "~/appdemo")

```
DESCRIPTION # Métadonnées
R # Fonctions
 - app_config.R
appdemo.Rproj # R Projet
├── inst
 - app
```
.

```
NAMESPACE # Fonctions exportées et celles importées
  │ ├── app_server.R # Remplace la partie server de l'appli
 │ ├── app_ui.R # Remplace la partie ui de l'appli
│ └── run_app.R # Lance l'application
dev developpement # Dossier de développement
 │ ├── 01_start.R # Script d'initialisation
 - 02_dev.R + Script de développement
 │ ├── 03_deploy.R # Script de déploiement
│ └── run_dev.R # Exécuté par golem::run_dev() pour visualiser l'appli
```
### Démo

1. Création d'un projet golem  $golem::create_golem(path = "^\sim/appendemo")$ 2.golem::run\_dev() lance l'appli 3. Edition de l'interface dans app\_ui.R 4. Install and Restart

5. Notre appli est un package qui lance l'appli avec appdemo: : run\_app()

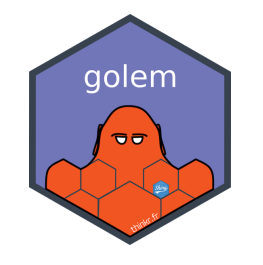

# dev/01\_start.R: initialisationdel' appli

### Fonctions à lancer (ou pas) début du projet

- golem::fill desc(): remplir le fichier DESCRIPTION
- golem::set\_golem\_options(): mise à jour de inst/golem-config.yml
- golem::use recommended tests(): mise en place de tests unitaires
- golem::use recommended deps(): ajout de dépendances

### Fonctions issues de usethis:

- usethis::use\_mit\_license( "Golem User" ) , usethis::use\_gpl3\_(), ...
- usethis::use\_readme\_rmd( open = FALSE )
- usethis::use\_git()
- $\bullet$  ...

### Autres fonctions à utiliser en connaissance de cause

• golem::use\_utils\_ui()  $\sf et$  golem::use\_utils\_server(): fonctions utilitaires d'aide au développement  $^{-16$  / 37

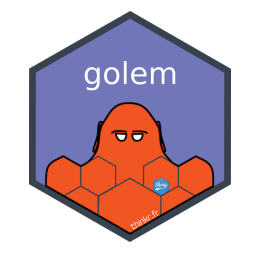

# dev/02\_dev.R: le développement quotidien

### Modularisation de l'appli: *shiny modules*

- Permettent de découper l'application en petites unités
- Composés d'une partie server et d'une partie ui
- Permettent de rappeler ces fonctions à plusieurs endroits de l'application
- Ils s'assurent de l'unicité des ID, les identifiants doivent être spécifiés dans des ns ()

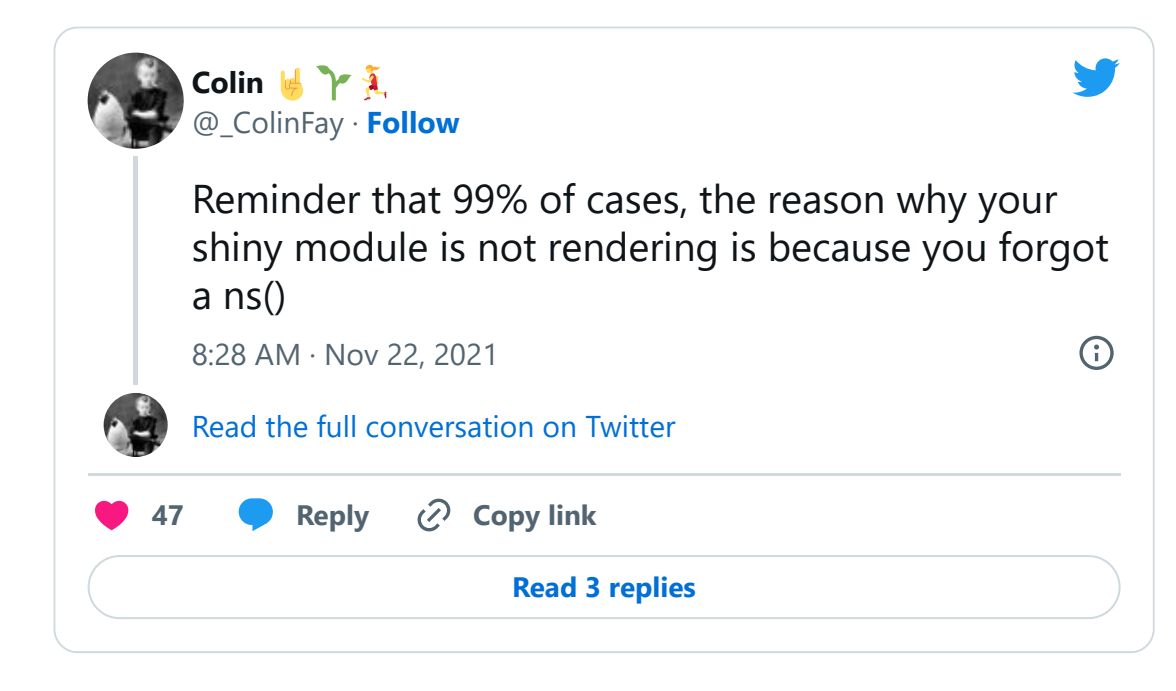

## Démo : module "lancer *1 à 10* dés 6"

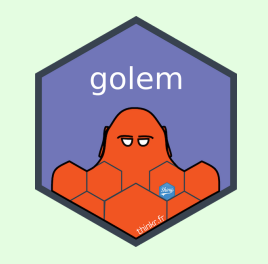

```
Créationdu module: golem::add_module( name = "dice" )
```
}

```
mod_dice_ui <- function(id) {
  ns < - NS(id)tagList(
    sliderInput(inputId = ns("nb"),label = "Combien de dés ?"
,
      min = 1, max = 10, value = 2, step = 1
    ),
    verbatimTextOutput(ns("tirage"))
  \overline{)}}
```

```
mod dice server \leq function(id) {
 moduleServer(id, function(input, output, se
   ns <- session$ns
   output$tirage <- renderPrint({
      sample(6, size = input$nb, replace = TR})
 })
```
## To be copied in the UI # mod dice ui("dice 1")

```
## To be copied in the server
# mod dice server("dice 1")
```
# dev/03\_deploy.R: ledéploiement

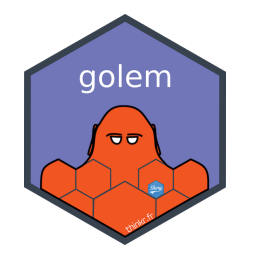

• Les tests

devtools::check()

• Construction du package .tar.gz

devtools::build()

### Enlocal

remotes::install\_local()

[golem](https://thinkr-open.github.io/golem/), [YouTube](https://youtu.be/0f5Me1PFGDs) et [Cheatsheet](https://thinkr.fr/golem_cheatsheet_v0.1.pdf) [Engineering Production-Grade Shiny Apps](https://engineering-shiny.org/golem.html)

### **Avec RStudio**

golem::add\_rstudioconnect\_file() golem::add\_shinyappsio\_file() golem::add\_shinyserver\_file()

### Avec Docker

golem::add\_dockerfile() golem::add\_dockerfile\_shinyproxy()

### Tour d'horizon de packages R à (re)découvrir

# tidyverse, l'incontournable

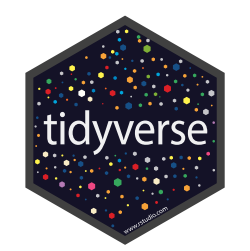

Le tidyverse est une collection de packages R conçus pour la **DataScience**. Tous les packages partagent une philosophie de conception, une grammaire et des structures de données sousjacentes.

Core tidyverse:

- ggplot2 : visualiser les données
- dplyr : manipuler les données
- tidyr : mettre en forme les données
- readr : importer les données
- purrr : itérer des fonctions sur les données
- tibble : version moderne des data-frames
- stringr : manipuler de chaînes de caractères
- forcats : manipuler des facteurs

Le tidyverse comprend également de nombreux autres packages avec une utilisation plus spécialisée.

### [Tidyverse](https://www.tidyverse.org/) et [R4DS](https://r4ds.had.co.nz/)

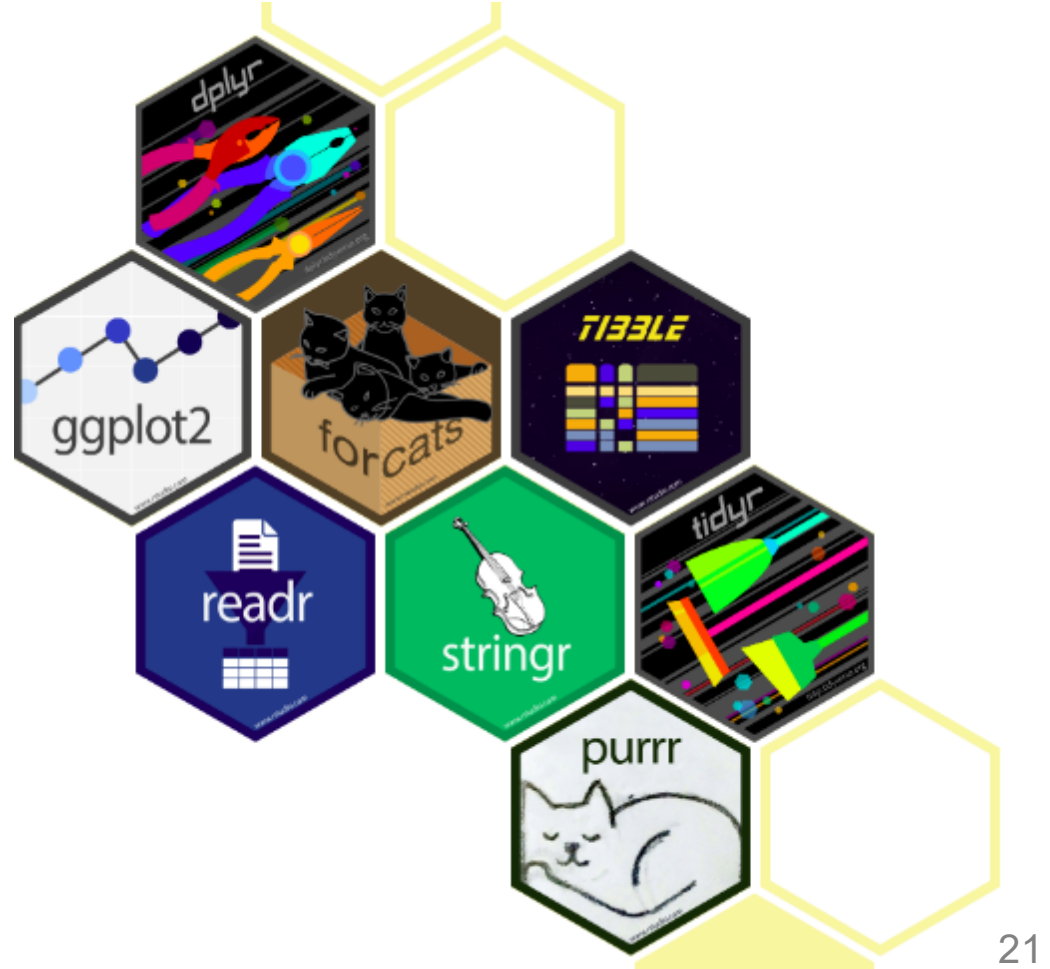

### tidyverse, l'incontournable

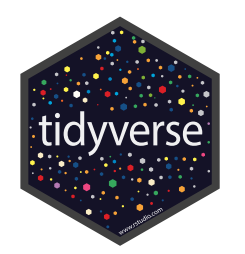

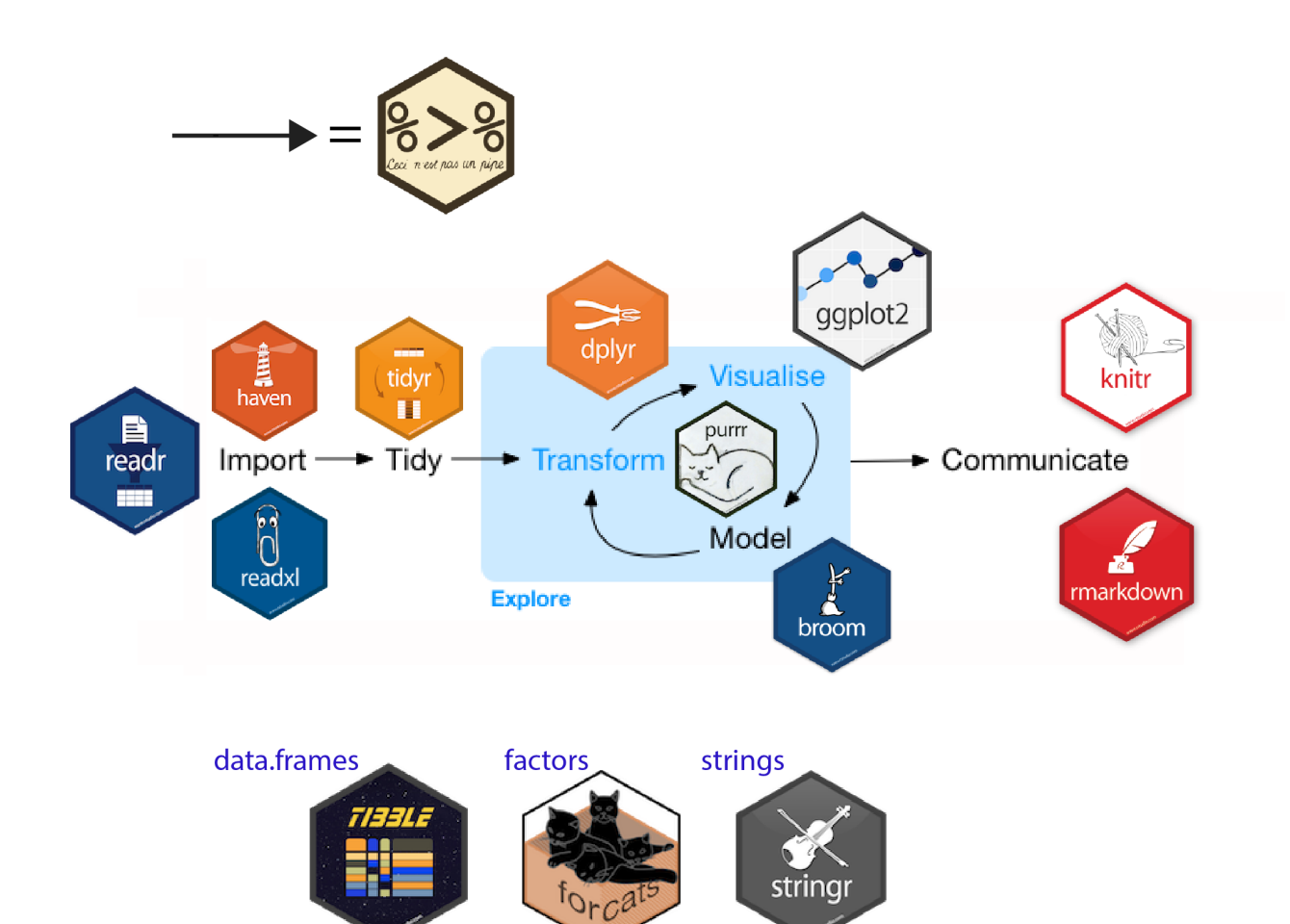

**Olivier Gimenez** 

# fusen, ledéveloppeur

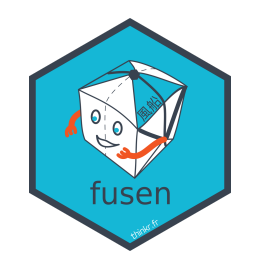

fusen permet de créer un package à partir de fichiers RMarkdown avec une philosophie «**Rmd-first**».

Dans le template rmarkdown on décrit la description puis pour chaque fonction :

- les chunks function
- les chunks example
- les chunks tests
- les chunks development

fusen::inflate() se charge du reste ...

Intégration des tests de développement (avec testthat), de la création de vignette, de la construction du site avec pkgdown et des outils de développement (devtools et usethis).

### [fusen](https://thinkr-open.github.io/fusen/) et [blog](https://rtask.thinkr.fr/fr/fusen-est-maintenant-disponible-sur-cran/)

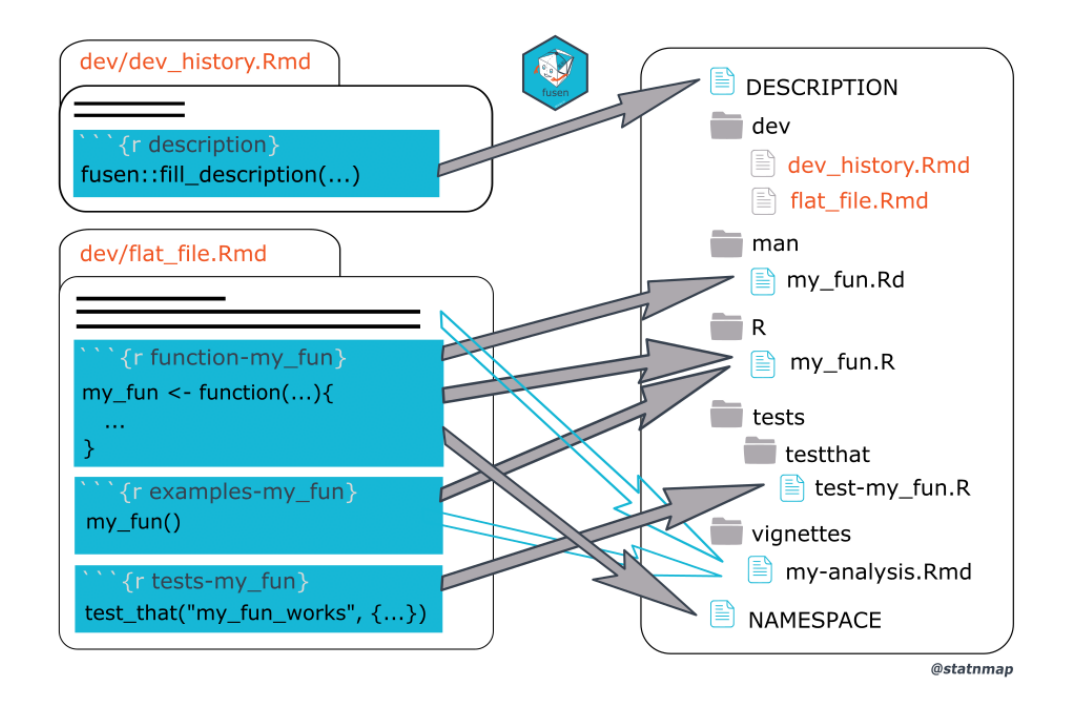

### renv, le managerdepackages

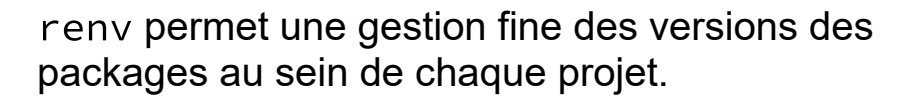

Les projets seront **isolés** (l'installation ou la mise à jour d'un package n'a pas d'effet sur les autres projets), **portables** (renv facilite l'installation des packages dont dépend votre projet) et **reproductibles** (renv enregistre les versions des packages dont le projet dépend).

Particulièrement adapté à une utilisation avec git.

Petit bonus, les packages ne sont pas installés dans le dossier de mon projet mais sont partagés avec un lien symbolique dans un dossier renv/cache/ qui contient les différentes versions des packages.

#### [renv](https://rstudio.github.io/renv/articles/renv.html) et [slides](https://elise.maigne.pages.mia.inra.fr/2021_package_renv/presentation.html)

• Initialisation d'un nouvel environnement local pour le projet avec une bibliothèque privée

#### renv::init()

• Installation des packages comme d'habitude

install.packages(...)

Sauvegarde de l'état de la bibliothèque privée du projet. Les packages **utilisés** et leur version sont détaillés dans le fichier renv.lock

renv::snapshot()

• Si besoin, restaurer les versions tel-que détaillées le fichier de verrouillage

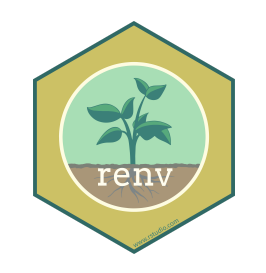

# targets, leciblé

- targets est un gestionnaire de pipelines "makelike" pour les statistiques et DataScience.
- On définit *les cibles* et target déduit les relations entre les morceaux du projets. Il n'exécute que les calculs nécessaire.
- Visualisation :

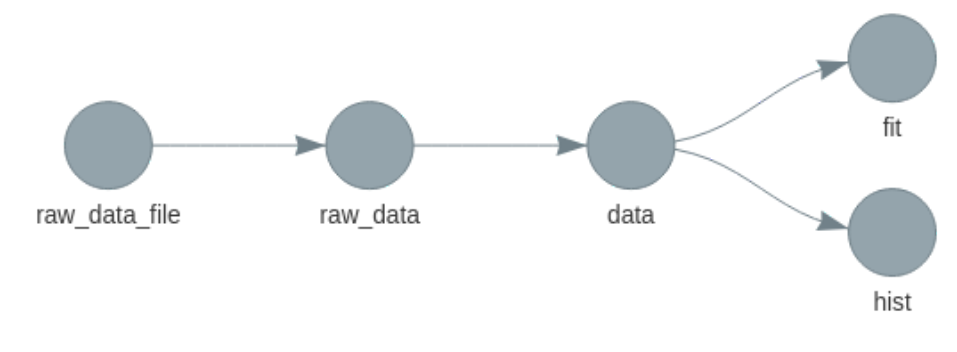

[targets,](https://docs.ropensci.org/targets/) [book](https://books.ropensci.org/targets/) et [YouTube](https://youtu.be/FODSavXGjYg)

\_targets.R :

```
library(targets)
library(tarchetypes)
source("R/functions.R")
options(tidyverse.quiet = TRUE)
tar option set(packages = c("biglm", "dplyr",
list(
  tar_target(
    raw data file,
    "data/raw_data.csv",
    format = "file"),
  tar_target(
    raw_data,
    read csv(raw data file, col types = <math>cols()</math>),
  tar_target(
```
target

# reprex, l' exemplaire

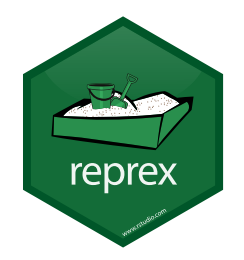

Pour permettre à la communauté de nous aider il est souvent utile de fournir un **exemple reproductible**. Le code doit être le plus court possible et contenir toutes les dépendances. Si possible utiliser des jeux de données présents dans R (iris, mtcars, ...). De même, faciliter la lecture avec styler. On peut ainsi reproduire le problème rencontré dans une nouvelle session R.

reprex génère un exemple reproductible à partir du code présent dans le clipboard pour vous permettre de demander facilement de l'aide à la communauté.

L'exemple est exécuté dans un rmarkdown et le résultat rendu dans le presse-papiers de l'utilisateur.

Divers formatages de sorties sont disponibles (R, Issues Github, Slack, Stack Overflow, ...) ainsi que l'ajout des informations de session\_info.

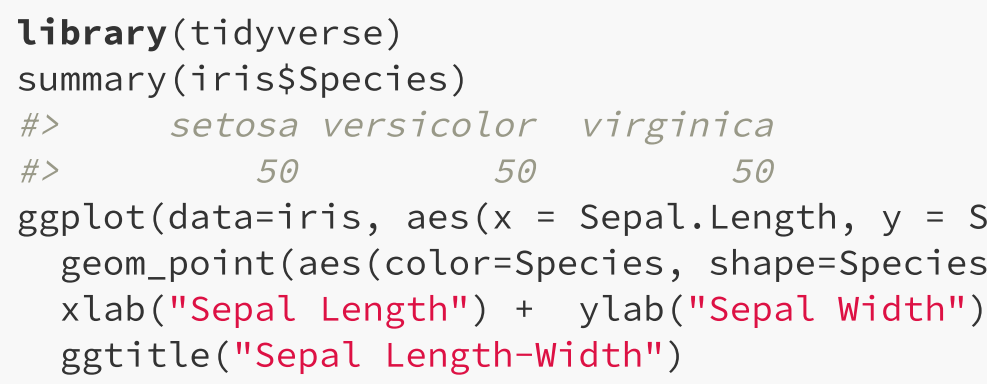

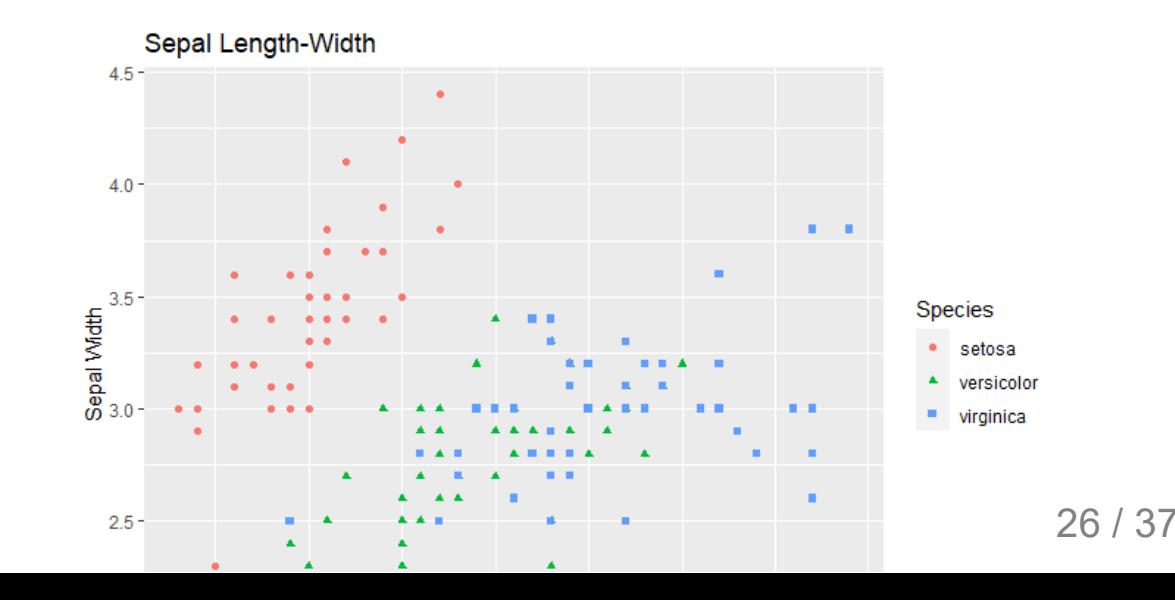

# pins, l' attachant

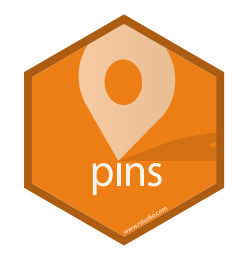

pins permet "d'accrocher" et de publier des données, des modèles et d'autres objets R. Ceci permet de **partager des objets R** entre projets et entre collaborateurs.

Les objets sont accrochés sur des *boards* qui peuvent être des dossiers (partagés ou non) ou des services tel que RSConnect, Amazon, Microsoft365, ...

Le suivi des versions des objets épinglés est facilité.

API *moderne* dédiée.

• Création d'un board :

```
board <- pins::board_temp()
# board <- pins::board local() # share data a
# board <- pins::board_folder("~/Dropbox") #
# board <- pins::board_folder("Z:\\my-team\pi
```
#### board

- ## Pin board <pins board folder>
- ## Path: 'C:/Users/CEDRIC~1.MID/AppData/Local/Temp/Rt
- ## Cache size: 0
	- Attacher un objet au board :

```
pins::pin_write(board, iris, name = "fleurs")
```

```
## Guessing `type = 'rds'`
## Creating new version '20220207T141419Z-f2bf1'
## Writing to pin 'fleurs'
```
• Lire un objet du board :

pins::pin\_read(board, "fleurs") %>% identical

 $\#$ #  $\lceil$  1 TRUE

### bookdown, lerédacteur

bookdown facilite la **rédaction de livres**, de documentation d'outils et documents longs.

- Générer des livres et des ebooks prêts à imprimer
- Un langage de balisage plus facile à prendre en main que LaTeX
- Formats de sortie variés: PDF, LaTeX, HTML, EPUB ou Word
- Possibilité d'inclure des graphiques dynamiques et des applications interactives (Shiny)
- Prise en charge de langages autres que R, notamment C/C++, Python, SQL, ...
- Peut être publié sur GitHub, GitLab, bookdown.org

Intégration à RStudio : File > New Project > New Directory > Book project using bookdown puis Build Book > bookdown::gitbook

> Voir aussi [pagedown](https://pagedown.rbind.io/) pour créer des documents HTML paginés pour l'impression à partir de R Markdown.

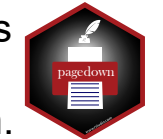

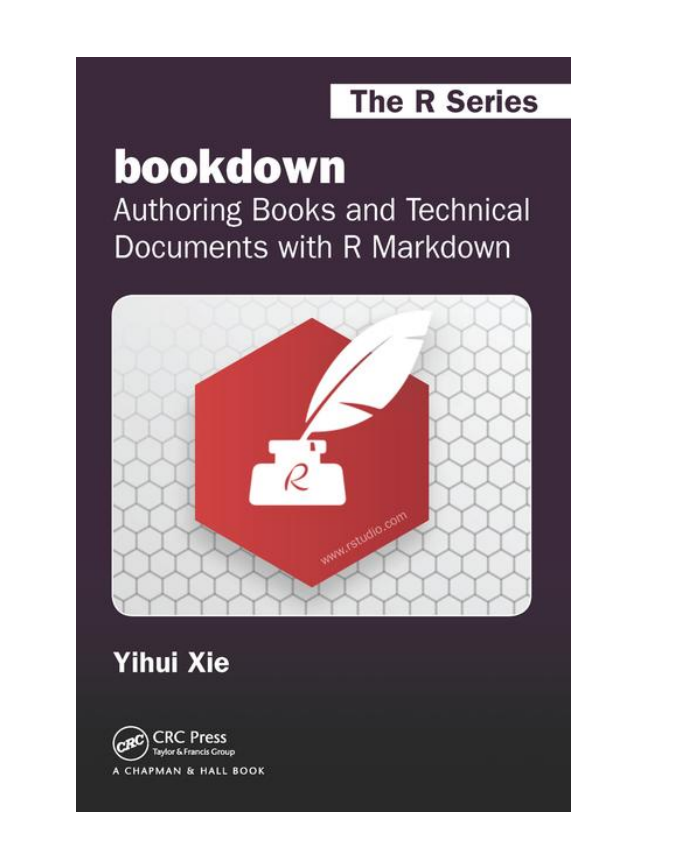

[bookdown: Authoring Books and Technical](https://bookdown.org/yihui/bookdown/) Documents with R Markdown

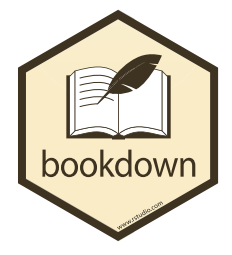

# rticles, l' auteur

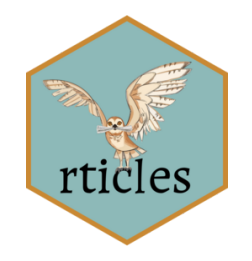

rticles fourni des templates pour faciliter la rédaction d'**articles scientifiques** avec R Markdown et LaTeX.

" aea

" ims" "joss" " mdpi"  $"oup_v1"$ " plos" " rsos" " sim"

" copernicus" " frontiers"

rticles::journals()

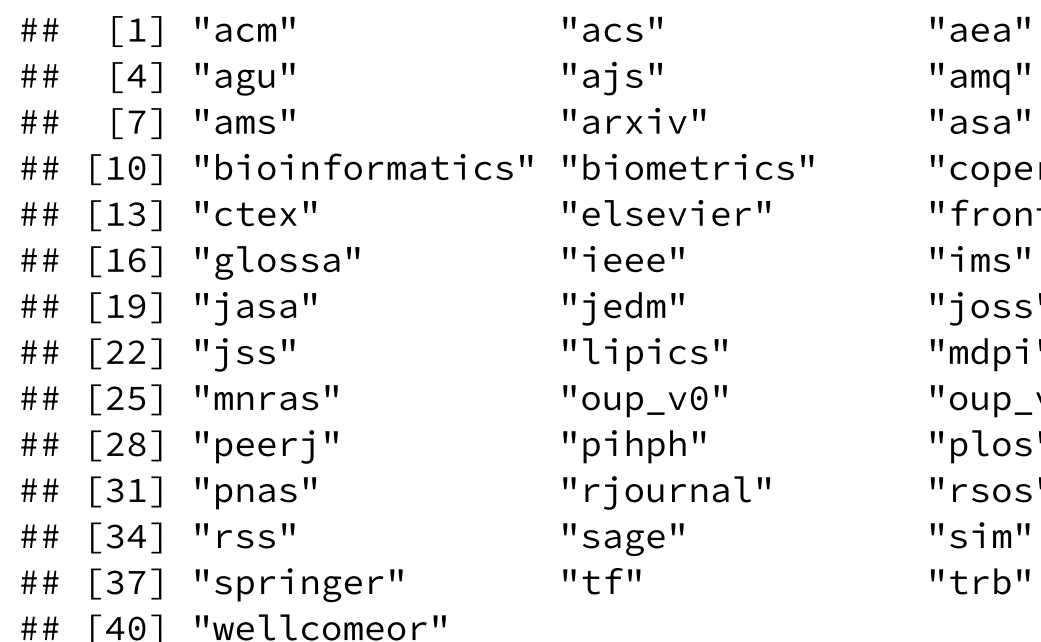

Les templates sont disponibles avec  $File > New$ File > R Markdown > From Template

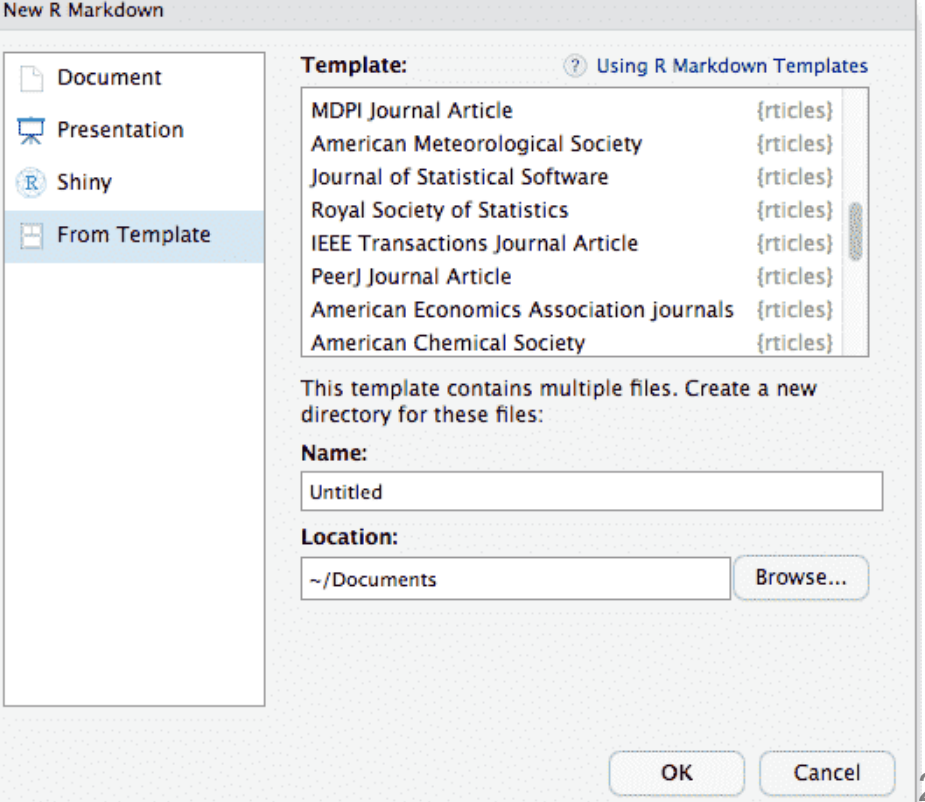

#### [rticles](https://pkgs.rstudio.com/rticles/)

# workflowr, l'organisé

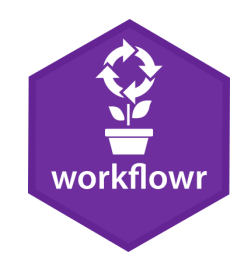

workflowr permet d'**organiser les analyses** pour une gestion de projet efficace, une meilleure reproductibilité, une bonne collaboration et partage des résultats. Ce package promet :

- un modèle de projet avec une organisation en sous-dossiers
- des templates R Markdown dédiés
- une intégration du versionning avec git
- une exécution de chaque analyse dans une session R isolée
- un suivi des informations de session
- la création d'un site web dédié à chaque analyse pour présenter les résultats et hébergeable avec GitLab Pages.

[workflowr](https://workflowr.github.io/workflowr/) et [démo](https://stephenslab.github.io/wflow-divvy/) et [YouTube](https://youtu.be/O1wv94sZfvE)

### library("workflowr")

# Configure Git (only need to do once per com wflow git config(user.name = "Full Name", use

```
# Start a new workflowr project
wflow start("myproject")
```
# Build the site wflow build()

```
# Customize your site!
   1. Edit the R Markdown files in analysis/
# 2. Edit the theme and layout in analysis/
# 3. Add new or copy existing R Markdown fi
# Preview your changes
wflow build()
```
# Publish the site, i.e. version the source <sup>c</sup> wflow publish("analysis/\*", "Start my new pro

### xaringan, leprésentateur

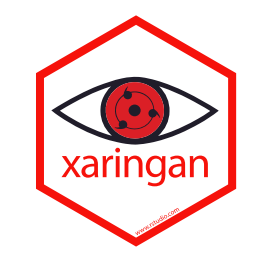

xaringan permet de créer des **diaporamas** avec remark.js et R Markdown.

- remark.js gère la mise en forme des slides, la présentation et les raccourcis clavier.
- R Markdown (knitr) permet d'ajouter des calculs et résultats dynamiques à un simple markdown.

Intégration d'un addin Infinite Moon Reader pour une preview en direct des slides dans RStudio.

De nombreux thèmes et possibilité d'ajouter un CSS (*si vous arrivez à récupérer celui d'INRAE, ça m'intéresse*)

*xaringan a permis de faire ces slides (et elles sont mise à dispo grâce à GitLab CI/CD)*

[xaringan](https://bookdown.org/yihui/rmarkdown/xaringan.html) et [slides](https://slides.yihui.org/xaringan/)

Particulièrement adapté aux formations R : DataTable

DT::datatable(iris, rownames = FALSE, options =  $list(scrolX = TRUE,$ 

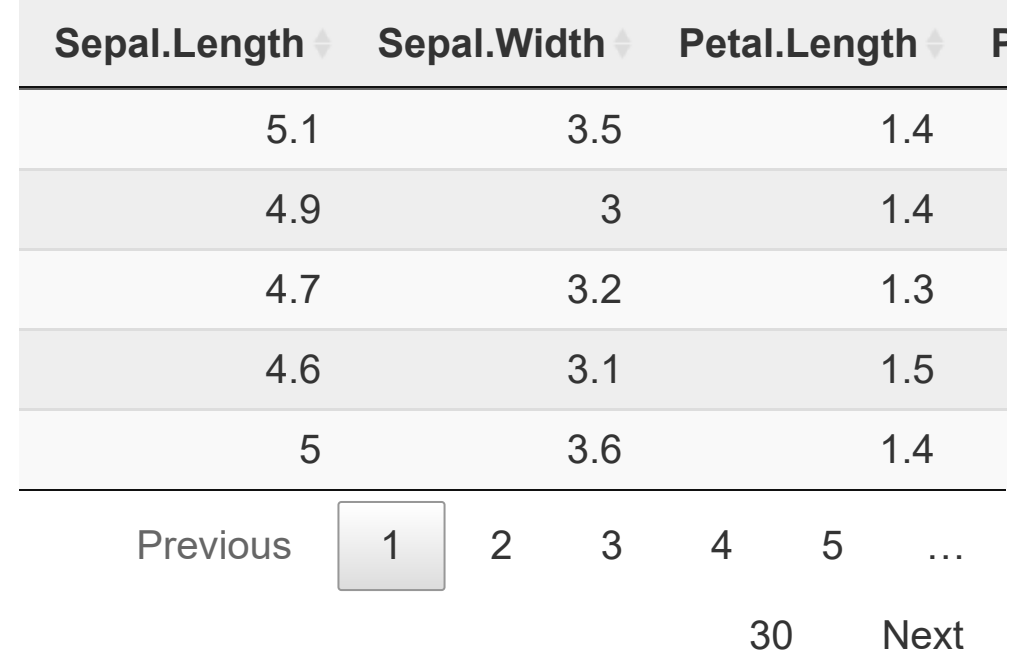

### xaringan, leprésentateur

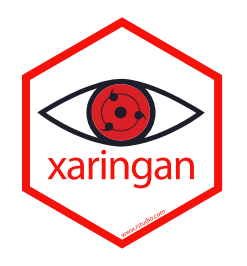

Particulièrement adapté aux formations R :

Un plot dynamique

```
library(ggplot2)
library(ggiraph)
library(palmerpenguins)
gg\_point \leftarrow ggplot(data = penguin) +geom_point_interactive(
    aes(
      x = \text{flipper\_length\_mm},
      y = body\_mass_g,color = species,
      tooltip = island
    \sum_{i=1}^{n}+theme_minimal()
girafe(ggobj = gg_point)
```
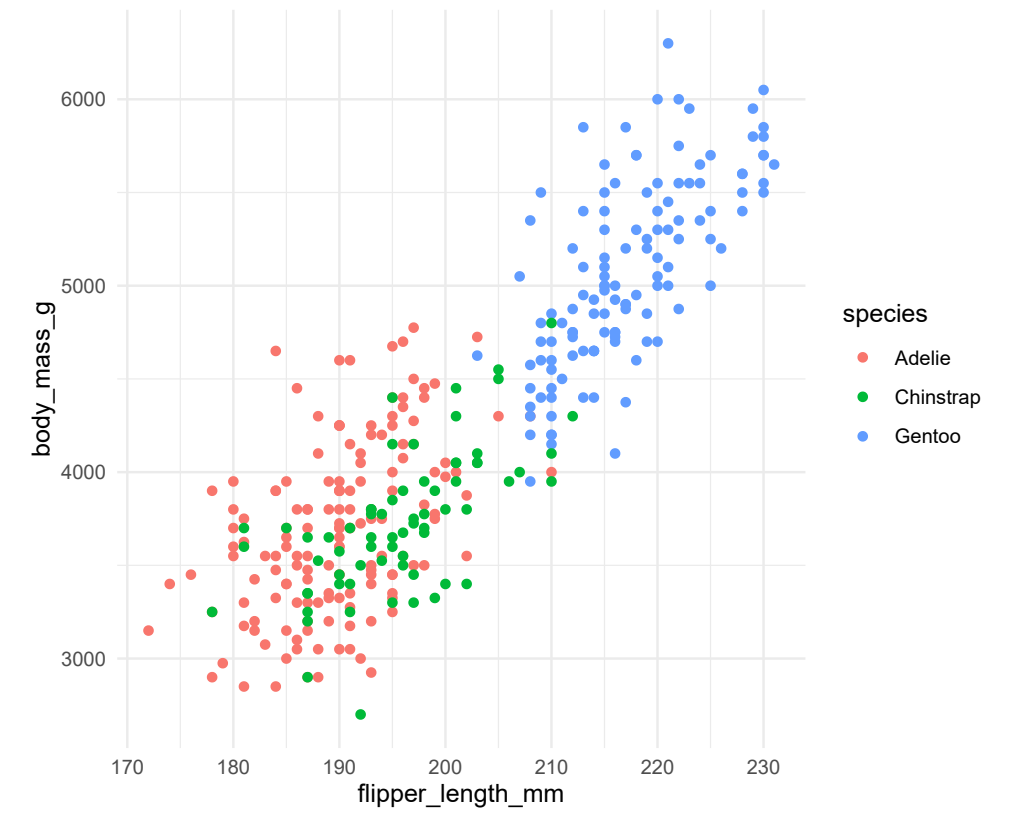

# learnr, lepédagogue

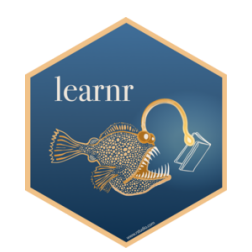

learnr permet de rédiger un **tutoriel interactif** à partir de R Markdown. Les tutoriels peuvent comprendre :

- Du texte, des figures, des plots, des équations
- Des exercices de code (chunck R que l'utilisateur peur modifier et exécuter directement)
- Des quiz
- Des vidéos (hébergées sur YouTube)
- Des composants Shiny

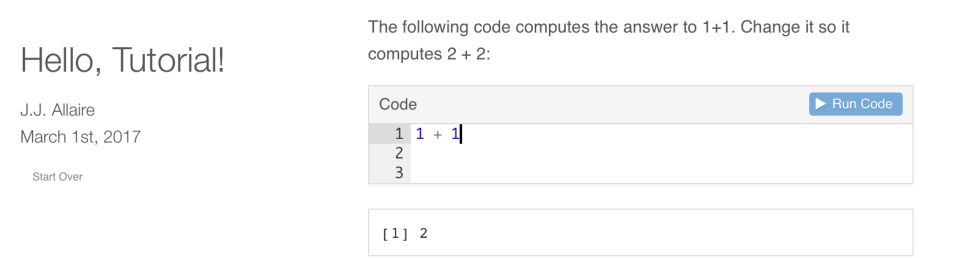

[learnr](https://rstudio.github.io/learnr/)

---

 $- - -$ 

title: "Hello, Tutorial!" output: learnr::tutorial runtime: shiny\_prerendered

```
```{r setup, include=FALSE}
library(learnr)
\mathbf{X}^{\top}\mathbf{X}^{\top}\mathbf{X}
```
The following code computes the answer to 1+1. Change it so it computes 2+2:

```{r addition, exercise=TRUE}  $1 + 1$  $\mathbf{X}^{\top}$   $\mathbf{X}^{\top}$   $\mathbf{X}^{\top}$ 

# distill, leblogueur

distill permet de créer des sites web à partir de R Markdown. Il a été optimisé pour les « communications scientifiques et techniques ».

• Initialisation du projet parmi deux structures disponibles : *website* et *blog* :

distill::create website(dir = "mysite", title

*Création de* \_site.yml *pour la configuration,* index.Rmd *pour la page principale,* \_posts/welcome/welcome.Rmd *la première page du site.*

Ajout de nouveau post:

distill::create\_post("Un nouveau post")

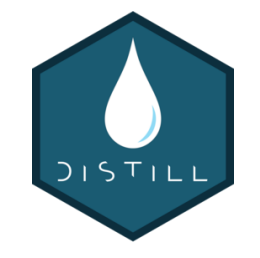

- Construction de l'article avec Knit.
- Construction du site avec l'onglet Build Website

rmarkdown::render\_site()

• Mise à disposition, soit via un HTML standalone, soit via RPubs, soit avec GitLab Pages.

Comme les autres R Markdown, les pages prennent en charge textes, images, plots, tables, équations, bibliographie, footnotes, *toc*, blocs de code, thème CSS

> Voir aussi [blogdown](https://pagedown.rbind.io/) pour créer des sites web avec HUGO.

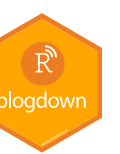

[distill](https://rstudio.github.io/distill/) for R Markdown

...

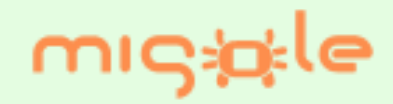

### Exemples de productions MIGALE

Slides de formations avec xaringan

Blog Tutorials avec blogdown et HUGO

Rapports d'analyses avec rmarkdown (mais pas de projets publics)

Tutoriels d'annotation de génomes du CATI BOOM avec bookdown

### Pour aller plus loin

- · Les différents livres et sources présentés dans ces slides.
- Suivre des sujets tel que [#RStats](https://twitter.com/rstatstweet), [#tidyverse](https://twitter.com/tidyversetweets), [#R4DS,](https://twitter.com/R4DScommunity) [#TidyTuesday](https://twitter.com/hashtag/TidyTuesday) ou les grands noms de la communauté sur Twitter.
- Suivre les blogs de R Project, [rOpenSci,](https://ropensci.org/blog/) [ThinkR](https://thinkr.fr/blog/) (vf), [RStudio](https://www.rstudio.com/blog/) et [Tidyverse](https://www.tidyverse.org/blog/).
- Aller aux différents évènements : The useR! Conference et Rencontres R.

• Conférence de Maëlle Salmon : S'il-vous-plaît... dessine-moi un projet [\(slides\)](https://rr2021.netlify.app/) et Projet PROPRE (PROcessus de Publications REproductibles) de Sébastien Rochette.

 $\cdot$  Commencer par un petit projet, seul ou en équipe. Mettre en pratique petit à petit les différents éléments. Rester informé des nouveautés. Ne pas avoir peur de changer d'outils au fil du temps.

### Merci de votre attention!!

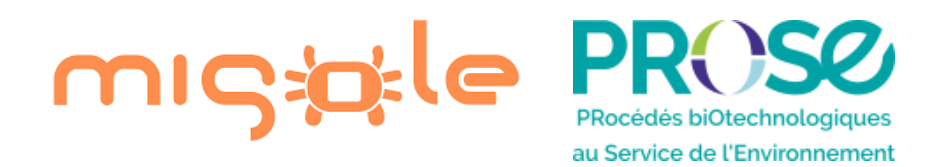

cedric.midoux@inrae.fr

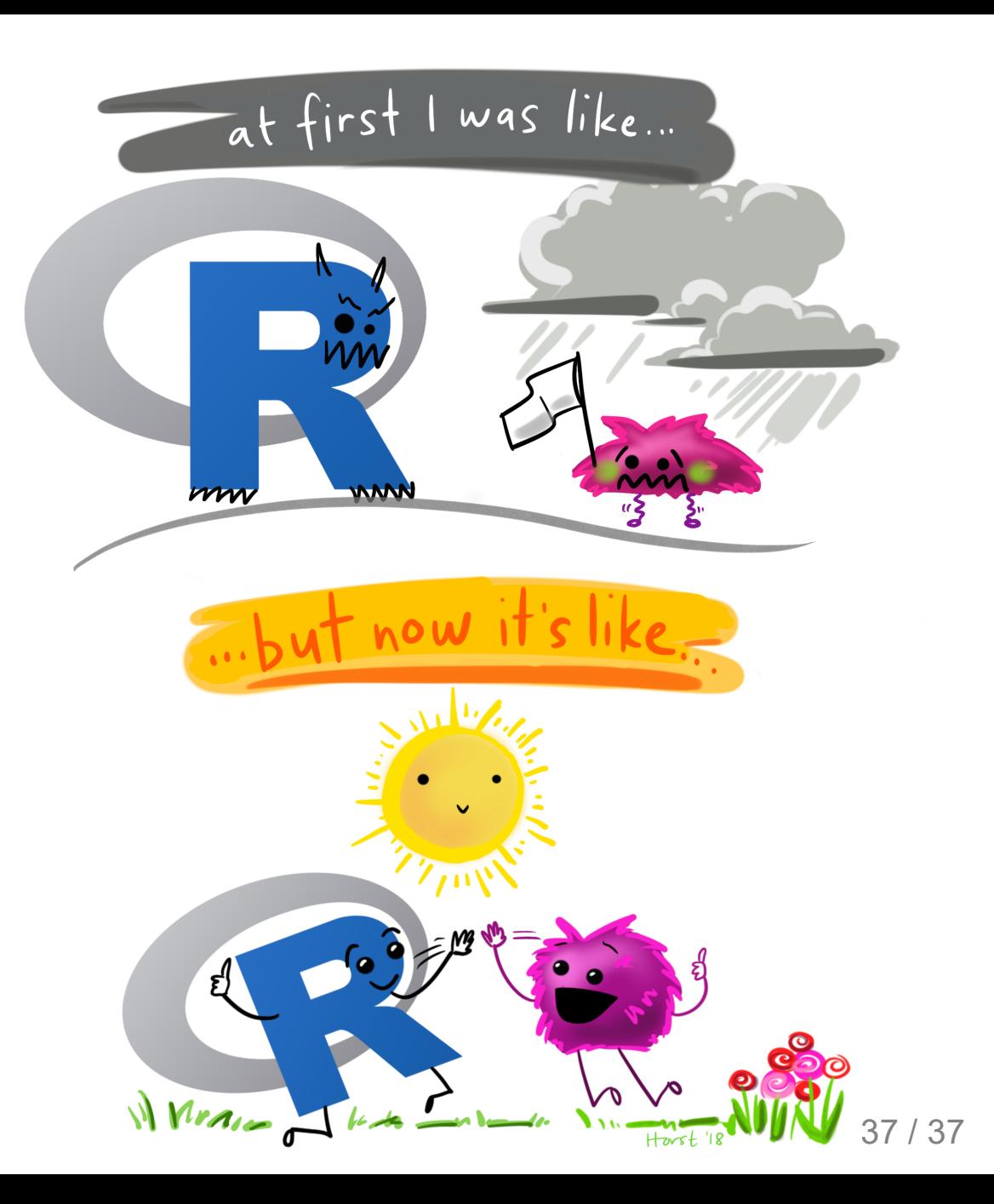